<span id="page-0-0"></span>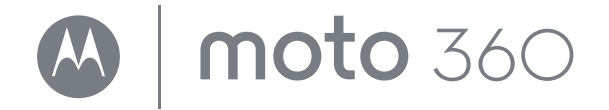

- <span id="page-0-1"></span>**[Aperçu rapide](#page-1-0)**
	- **[Démarrer](#page-2-0)**
- **[Android Wear](#page-7-0)**
- **[Motorola Connect](#page-9-0)**
	- **Fo[nctionnalités](#page-11-0)**
- **Br[acelets de montre](#page-17-0)**
- **Vous voule[z en savoir plus ?](#page-18-0)**
	- **[Dépannage](#page-19-0)**
		- **[Sécurité](http://www.motorola.com/moto360legal)**
	- **Rechercher**

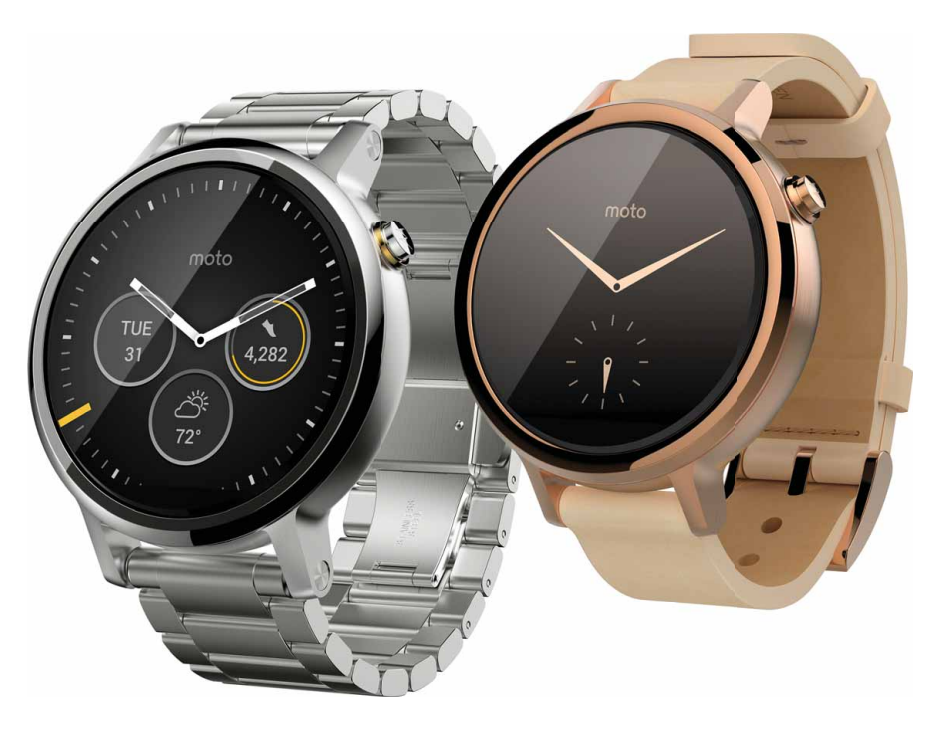

<span id="page-1-3"></span>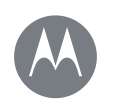

### <span id="page-1-0"></span>**Aperçu rapide**

**[Aperçu rapide](#page-1-0)  [Présentation](#page-1-1)  [Démarrage rapide](#page-1-2)**

### <span id="page-1-1"></span>**Présentation**

Votre nouvelle montre Moto 360 (2e génération) vous maintient informé sans vous couper de ce qui vous entoure. Jetez un coup d'œil à votre poignet pour voir les mises à jour. Dites « OK Google » pour poser une question ou prononcer une commande vocale. Le soir, placez votre montre sur la station de charge qui fait également office d'horloge de bureau.

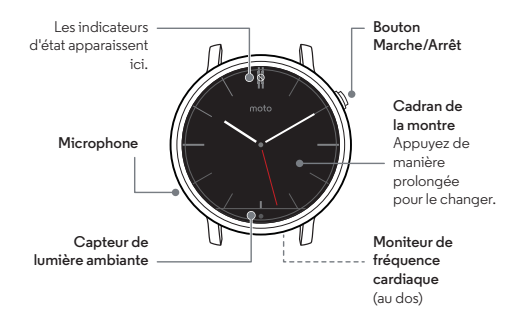

**Remarque :** votre montre peut être différente de celle illustrée dans ce guide.

SAR Ce produit est conforme à la norme nationale ou internationale d'exposition aux radiofréquences

(norme DAS) applicable lorsque le produit est utilisé dans des conditions normales lorsqu'il est porté sur le corps. Cette norme prévoit des marges de sécurité raisonnables destinées à garantir la protection de tous les utilisateurs, quels que soient leur âge et leur état de santé.

### <span id="page-1-2"></span>**Démarrage rapide**

Une fois que votre montre est prête à être utilisée, familiarisez-vous avec ses fonctions.

- **Une montre, plusieurs cadrans :** modifiez l'aspect général de votre montre en quelques gestes du doigt. Voir « **[Changer le cadran de votre montre](#page-11-1)** ».
- **Notifications :** consultez les informations qu'il vous faut, quand il vous les faut. Voir « **[Notifications](#page-11-2)** ».
- **Retrouvez toujours votre chemin :** laissez votre montre vous guider en toute sécurité et en toute discrétion. Voir « **[Navigation](#page-14-0)** ».
- **Commandes vocales :** dites à votre montre ce dont vous avez besoin. Vous serez surpris par tout ce que Google™ peut faire pour vous aider à organiser votre journée. Voir « **[Commandes vocales](#page-14-1)** ».
- **Rester en forme :** contrôlez votre activité et votre fréquence cardiaque. Voir « **[Moto Body](#page-14-2)** ».

**Remarque sur la résistance à l'eau :** cet appareil bénéficie de l'indice IP67 pour la résistance à la poussière et à l'eau, *mais n'est pas* étanche. Ne l'utilisez pas pendant la nage, la plongée ou d'autres activités sous-marines. Évitez l'exposition prolongée à l'eau, et/ou l'exposition du bracelet en cuir à l'eau.

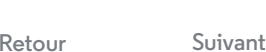

**[Menu](#page-0-1) [Plus](#page-18-0)**

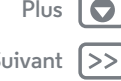

<span id="page-2-1"></span><span id="page-2-0"></span>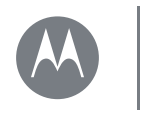

**[Démarrer](#page-2-0)  [Chargement de la batterie](#page-2-2)  [Téléchargement et couplage](#page-3-1)  [Allumer et éteindre](#page-4-0)  [Trucs et astuces](#page-5-0)**

### <span id="page-2-2"></span>**Chargement de la batterie**

Avant d'utiliser votre Moto 360 (2e génération) pour la première fois, retirez le film plastique à l'arrière de la montre et **chargez-la pendant deux heures**, jusqu'à ce que l'indicateur du niveau de charge affiche 100 %.

 $1$  Insérez le câble du connecteur micro-USB dans la station de charge et branchez le câble à une prise de courant. Votre montre fonctionne mieux avec la station de charge sans fil Motorola (2e génération). Utilisez toujours le câble et le chargeur mural fournis avec votre montre.

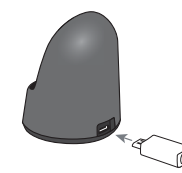

#### 2 Placez votre montre sur la station de charge.

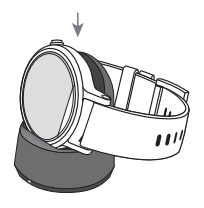

3 Utilisez l'indicateur de niveau de charge pour déterminer si votre montre est entièrement chargée.

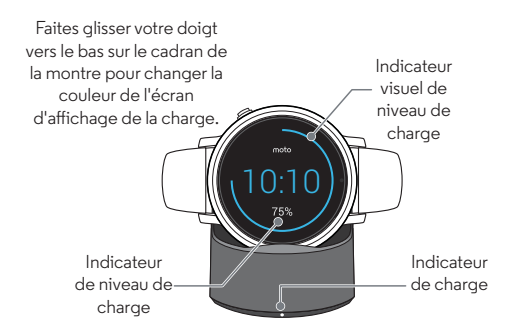

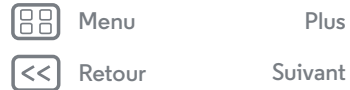

<span id="page-3-0"></span>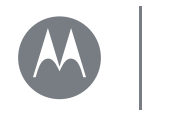

**[Démarrer](#page-2-0)**

 **[Chargement de la batterie](#page-2-2)  [Téléchargement et couplage](#page-3-1)  [Allumer et éteindre](#page-4-0)  [Trucs et astuces](#page-5-0)**

### <span id="page-3-1"></span>**Téléchargement et couplage\***

Le couplage de votre montre avec votre téléphone est rapide et facile.

- **1** Si vous disposez d'un téléphone Android, téléchargez l'application Android Wear sur Google Play™ (appuyez sur Applications  $\circled{::}$  > **Play Store**). Si vous disposez d'un iPhone d'Apple, téléchargez l'application Android Wear sur l'App Store.
- **2** Ouvrez l'application Android Wear sur votre téléphone et suivez les invites pour coupler votre téléphone et votre montre via une connexion Bluetooth®.

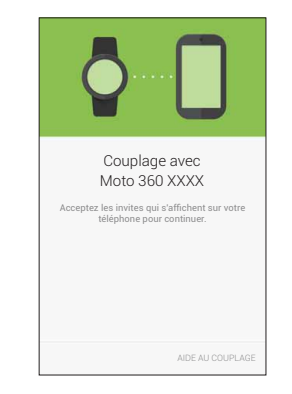

**3** Le Wi-Fi vous permet également de rester connecté\*\* lorsque vous laissez votre téléphone dans une autre pièce ou que vous êtes au travail. Pour activer ou désactiver le Wi-Fi, faites glisser votre doigt vers la gauche sur le cadran de la montre, puis faites défiler vers le bas jusqu'à **Paramètres** > **Paramètres Wi-Fi**.

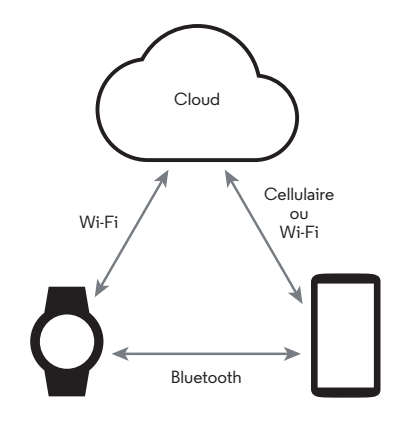

\*\* Ne prend pas en charge les réseaux Wi-Fi accessibles via un portail captif. Non disponible sur les iPhone d'Apple.

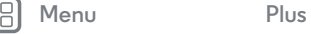

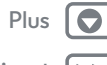

\* Requiert un téléphone exécutant Android 4.3 ou IOS 8.2 (ou versions ultérieures).

**[Retour](#page-2-1) [Suivant](#page-4-1)**

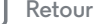

<span id="page-4-1"></span>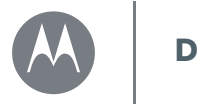

**[Démarrer](#page-2-0)**

 **[Chargement de la batterie](#page-2-2)  [Téléchargement et couplage](#page-3-1)  [Allumer et éteindre](#page-4-0)  [Trucs et astuces](#page-5-0)**

**4** Activez les notifications de votre montre afin que votre téléphone puisse envoyer des mises à jour à votre montre. Vous pouvez à tout moment activer ou désactiver les notifications Android Wear dans le menu **Paramètres** du téléphone.

**Conseil :** pour en savoir plus sur l'application Android Wear, consultez « **[Android Wear](#page-7-0)** ».

### <span id="page-4-0"></span>**Allumer et éteindre**

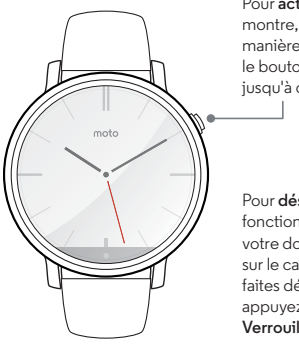

Pour **activer** votre montre, appuyez de manière prolongée sur le bouton Marche/Arrêt jusqu'à ce qu'elle vibre.

Pour **désactiver** cette fonction, faites glisser votre doigt vers la gauche sur le cadran de la montre, faites défiler vers le bas et appuyez sur **Paramètres** > **Verrouillage de l'écran**.

**Attention :** avant d'utiliser votre appareil, lisez les règles de sécurité ainsi que les informations réglementaires et légales sur **www.motorola.com/moto360legal**.

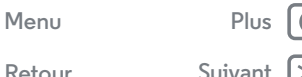

**[Retour](#page-3-0) [Suivant](#page-5-1)**

<span id="page-5-1"></span>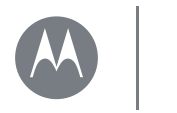

**[Démarrer](#page-2-0)**

 **[Chargement de la batterie](#page-2-2)  [Téléchargement et couplage](#page-3-1)  [Allumer et éteindre](#page-4-0)  [Trucs et astuces](#page-5-0)**

#### <span id="page-5-0"></span>**Trucs et astuces**

**• Appareil fiable :** lorsque vous couplez votre montre à votre téléphone pour la première fois, le téléphone peut vous demander si vous souhaitez définir votre montre en tant qu'appareil fiable. Si vous acceptez, votre téléphone reste déverrouillé lorsque la montre est à portée et connectée au téléphone.

**Remarque :** pour utiliser cette fonction, vous devez définir un verrouillage de l'écran sur votre téléphone et configurer votre montre en tant qu'appareil fiable. Cette fonctionnalité peut ne pas être disponible pour les téléphones sur lesquels une politique de sécurité d'entreprise a été installée.

**Conseil :** pour configurer manuellement votre montre en tant qu'appareil fiable, sur votre téléphone, appuyez sur Applications > **Paramètres** > **Sécurité** > **Smart Lock** > **Appareils fiables**.

- **Assombrir rapidement l'écran de la montre :** appuyez sur le bouton Marche/Arrêt ou appuyez votre paume sur l'écran jusqu'à ce qu'il vibre. Pour activer l'écran, appuyez sur le bouton Marche/Arrêt ou sur l'écran.
- **Niveau de charge de la batterie :** pour voir le niveau de charge de la batterie, faites glisser votre doigt à partir du haut vers le milieu de l'écran de la montre.
- **Indicateurs d'état :** les indicateurs d'état de l'écran de la montre s'affichent lorsque les notifications sont désactivées  $\bigcirc$ , lorsque la connexion à votre téléphone est perdue  $\infty$  ou lorsque la montre est en mode Avion  $\spadesuit$ .

**• Commandes vocales :** dites « OK Google » pour commencer à utiliser les commandes vocales. Un écran blanc avec une icône <sup>8</sup> rouge s'affiche. Prononcez une commande vocale.

**Conseil :** faites défiler les commandes vocales vers le bas pour afficher la liste des commandes vocales suggérées, que vous pouvez également activer en appuyant dessus.

- **Réglage des notifications :** pour régler les paramètres de notification, faites glisser votre doigt vers le bas en partant du haut du cadran de la montre. Faites ensuite glisser votre doigt vers la gauche pour activer le **mode Cinéma** (écran et notifications désactivés). Faites de nouveau glisser votre doigt vers la gauche pour accroître la luminosité de l'écran ou ouvrir le menu **Paramètres**.
- **Luminosité de l'écran :** pour modifier la luminosité de l'écran, faites glisser votre doigt vers la gauche sur le cadran de la montre, puis faites défiler vers le bas et appuyez sur **Paramètres** > **Ajuster la luminosité**.
- **Taille du texte :** pour augmenter ou diminuer la taille du texte affiché sur la montre, faites glisser votre doigt vers la gauche sur le cadran de la montre, puis faites défiler vers le bas et appuyez sur **Paramètres** > **Taille de police**.
- **Défilement en mains libres :** pour activer/désactiver le défilement en mains libres des notifications de la montre, faites glisser votre doigt vers la gauche sur le cadran de la montre, puis faites défiler vers le bas et appuyez sur **Paramètres** > **Gestes du poignet**. (Pour plus d'informations, reportez-vous à la section « **[Défilement en mains libres](#page-12-0)** ».)

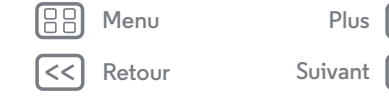

<span id="page-6-0"></span>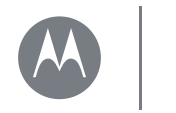

**[Démarrer](#page-2-0)**

 **[Chargement de la batterie](#page-2-2)  [Téléchargement et couplage](#page-3-1)  [Allumer et éteindre](#page-4-0)  [Trucs et astuces](#page-5-0)**

- **Wi-Fi :** pour activer/désactiver le Wi-Fi sur votre montre, faites glisser votre doigt vers la gauche sur le cadran de la montre, puis faites défiler vers le bas et appuyez sur **Paramètres** > **Paramètres Wi-Fi**. (Pour plus d'informations, reportez-vous à la section «**[Téléchargement et](#page-3-1)  [couplage](#page-3-1)** ».)
- **Appareils Bluetooth :** pour coupler votre montre à un autre appareil Bluetooth, faites glisser votre doigt vers la gauche sur le cadran de la montre, puis faites défiler vers le bas et appuyez sur **Paramètres** > **Appareils Bluetooth**.
- **Écran toujours allumé :** cette fonction maintient l'écran de la montre faiblement illuminé lorsque vous ne l'utilisez pas. Elle laisse également les applications toujours actives (cartes, applications de mise en forme, etc.) en mode Ambiant pour optimiser l'autonomie de la batterie. Pour activer cette fonction, faites glisser votre doigt vers la gauche sur le cadran de la montre, faites défiler vers le bas et appuyez sur **Paramètres** > **Écran toujours allumé**.

**Remarque :** pour préserver la batterie, désactivez cette fonction lorsque vous n'en avez pas besoin.

- **Mode Avion :** faites glisser votre doigt vers la gauche sur le cadran de la montre, puis faites défiler vers le bas et appuyez sur **Paramètres** > **Mode Avion**.
- **Accessibilité :** pour régler les paramètres d'accessibilité sur votre montre, faites glisser votre doigt vers la gauche sur le cadran de la montre, puis faites défiler vers le bas et appuyez sur **Paramètres** > **Accessibilité**.
- **Recommencer :** faites glisser votre doigt vers la gauche sur le cadran de la montre, puis faites défiler vers le bas et appuyez sur **Paramètres** > **Recommencer**.
- **Réinitialisation des valeurs d'usine :** faites glisser votre doigt vers la gauche sur le cadran de la montre, puis faites défiler vers le bas et appuyez sur **Paramètres** > **Réinitialisation des valeurs d'usine**.

Cette fonction efface tous les paramètres ainsi que les informations relatives au téléphone actuellement couplé ; vous pouvez donc coupler votre montre avec un autre téléphone.

**Avertissement :** lorsque vous réinitialisez les valeurs d'usine de votre montre, toutes les données d'utilisateur et applications téléchargées sont effacées. La réinitialisation de votre montre n'entraînera *pas* la réinitialisation des valeurs d'usine de votre téléphone ou tablette.

- **Verrouillage de l'écran :** définissez le verrouillage automatique de l'écran de votre montre lorsque vous la retirez. Faites glisser votre doigt vers la gauche sur le cadran de la montre, faites défiler vers le bas et appuyez sur **Paramètres** > **Verrouillage de l'écran**. Suivez les instructions pour dessiner un motif que vous utiliserez pour déverrouiller l'écran.
- **Informations sur la montre :** pour consulter les informations relatives à votre montre (version du logiciel, état de la connexion, mises à jour du système, informations légales, etc.), faites glisser votre doigt vers la gauche sur le cadran de la montre, puis faites défiler vers le bas et appuyez sur **Paramètres** > **À propos de**.

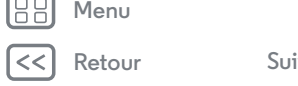

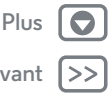

<span id="page-7-1"></span>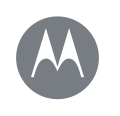

### <span id="page-7-0"></span>**Android Wear**

#### **[Android Wear](#page-7-0)**

 **[Démarrage rapide : Android Wear](#page-7-2)  [Réglage des paramètres généraux](#page-7-3)  [Réglage des paramètres de l'appareil](#page-8-1)  [Attribution d'applications à des commandes](#page-8-2)  [vocales](#page-8-2)**

### <span id="page-7-2"></span>**Démarrage rapide : Android Wear**

Une fois votre montre et votre téléphone couplés (voir «**[Téléchargement et couplage](#page-3-1)** »), utilisez l'application Android Wear sur votre téléphone pour régler les paramètres généraux de la montre.

Appuyez sur Applications  $\left(\cdots\right) \rightarrow \Box$  **Android Wear** pour ouvrir l'application.

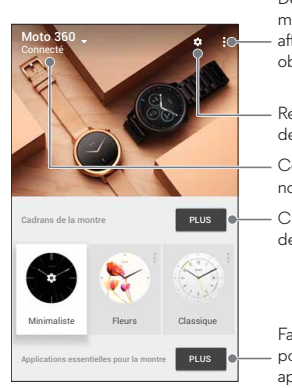

#### Déconnectez votre montre du téléphone, affichez vos notifications, obtenez de l'aide, etc.

- Réglez les paramètres de la montre.
- Couplez l'appareil à une nouvelle montre.
- Changez le cadran de votre montre.

Faites défiler vers le bas pour obtenir des applications, afficher la liste des commandes vocales et plus encore.

### <span id="page-7-3"></span>**Réglage des paramètres généraux**

Appuyez sur  $\bigstar$  sur l'écran Android Wear pour régler les paramètres généraux.

- **Paramètres de l'agenda :** affichez ou masquez les notifications de l'application Agenda de votre téléphone et/ou de l'agenda associé à votre compte Google™.
- **Bloquer les notifications des applications :** empêchez certaines applications d'envoyer des notifications vers votre montre.
- **Désactiver le son des alertes et appels du téléphone :** désactivez le son des appels et alertes de notification sur votre téléphone lorsqu'il est connecté à votre montre. (En fonction des paramètres définis sur votre téléphone, votre montre peut vibrer lorsque vous recevez des notifications).
- **Synchro Cloud :** lorsque vous activez la synchronisation Cloud, votre montre utilise une connexion Wi-Fi pour rester synchronisée lorsque vous êtes hors de la portée Bluetooth® de votre téléphone.
- **Ensemble :** couplez le cadran de votre montre à celui d'un ami pour échanger des photos ou émoticônes et partager vos activités (lorsque vous faites du sport, êtes au téléphone ou bloqué dans un embouteillage, par exemple).

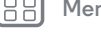

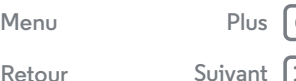

<span id="page-8-0"></span>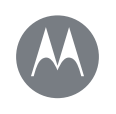

### **Android Wear**

#### **[Android Wear](#page-7-0)**

 **[Démarrage rapide : Android Wear](#page-7-2)  [Réglage des paramètres généraux](#page-7-3)  [Réglage des paramètres de l'appareil](#page-8-1)  [Attribution d'applications à des commandes](#page-8-2)  [vocales](#page-8-2)**

### <span id="page-8-1"></span>**Réglage des paramètres de l'appareil**

Appuyez sur  $\bigcirc$  en haut de l'écran Android Wear, puis appuyez sur **Moto 360** pour régler les paramètres de l'appareil Moto 360.

- **Connecté :** appuyez sur le bouton pour déconnecter votre montre Moto 360 de votre téléphone. Appuyez de nouveau sur le bouton pour reconnecter la montre et le téléphone.
- **Écran toujours allumé :** vous pouvez maintenir l'écran de la montre faiblement illuminé lorsque vous ne l'utilisez pas. Pour l'activer, appuyez sur le bouton.

**Conseil :** pour préserver la batterie, désactivez ce paramètre lorsque vous n'en avez pas besoin.

- **Incliner pour activer l'écran :** activez l'écran de la montre lorsque vous inclinez votre poignet.
- **Aperçus de carte :** affichez l'aperçu de quelques exemples de cartes de notification sur votre montre.
- **Actions :** vous pouvez utiliser des applications Google ou autres pour exécuter des commandes vocales spécifiques sur votre montre. Sélectionnez une action dans la liste, puis sélectionnez l'application que vous souhaitez utiliser pour effectuer l'action.
- **Batterie de la montre :** affichez la charge actuelle de la batterie sur votre montre.
- **Stockage de la montre :** affichez l'espace de stockage mémoire disponible sur votre montre ainsi que la quantité de mémoire utilisée par les applications de votre montre.
- **Re-synchroniser toutes les applications :** synchronisez toutes les applications de votre montre.
- **OUBLIER LA MONTRE :** supprimez toutes les informations relatives à votre montre Moto 360 de l'application Android Wear.

**Conseil :** cette fonction est très utile si vous souhaitez utiliser une autre montre avec votre téléphone.

### <span id="page-8-2"></span>**Attribution d'applications à des commandes vocales**

Vous pouvez utiliser des applications Google ou autres pour exécuter des commandes vocales spécifiques sur votre montre.

Faites défiler l'écran Android Wear vers le bas jusqu'à la section nommée **Agir avec les applications de la montre**. Sélectionnez une action dans la liste, puis sélectionnez l'application que vous souhaitez utiliser pour effectuer l'action.

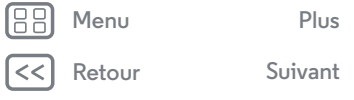

<span id="page-9-1"></span>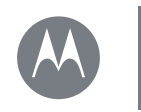

### <span id="page-9-0"></span>**Motorola Connect**

**[Motorola Connect](#page-9-0)**

 **[Démarrage rapide : Motorola Connect](#page-9-2)  [Personnaliser les cadrans de la montre](#page-10-1)  [Plus d'options sur la montre](#page-10-2)**

### <span id="page-9-2"></span>**Démarrage rapide : Motorola Connect\***

Utilisez l'application Motorola Connect sur votre téléphone pour configurer, gérer et mettre à jour votre montre Moto 360 ainsi que d'autres appareils intelligents Motorola.

**Conseil :** si l'application Motorola Connect n'est pas installée sur votre téléphone Android, téléchargez-la sur Google Play (appuyez sur Applications (:::) > **Play Store**).

Appuyez sur Applications (...) → **LA Connect** pour ouvrir l'application.

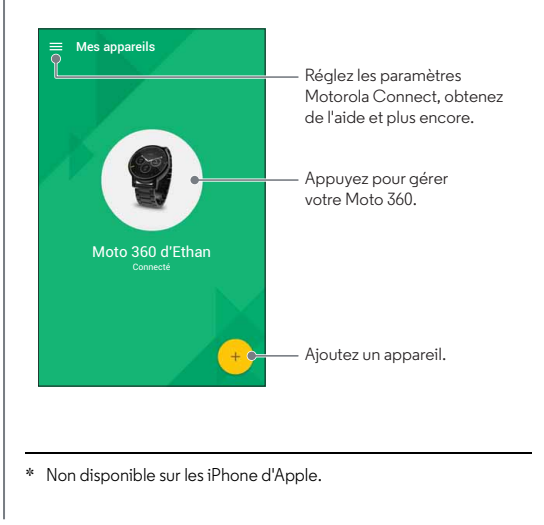

Appuyez ensuite sur l'illustration Moto 360 pour gérer votre montre.

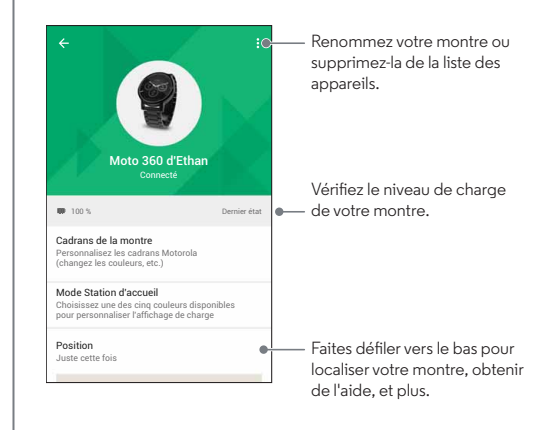

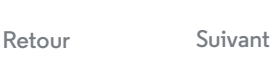

**[Menu](#page-0-1) [Plus](#page-18-0)**

<span id="page-10-0"></span>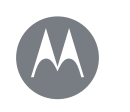

### **Motorola Connect**

**[Motorola Connect](#page-9-0)**

 **[Démarrage rapide : Motorola Connect](#page-9-2)  [Personnaliser les cadrans de la montre](#page-10-1)  [Plus d'options sur la montre](#page-10-2)**

### <span id="page-10-1"></span>**Personnaliser les cadrans de la montre**

Utilisez Connect pour personnaliser les cadrans de la montre qui possèdent le logo **Moto**. Vous pouvez modifier les couleurs d'arrière-plan, les thèmes, etc.

- **1** Appuyez sur Applications  $\overline{m} \rightarrow \overline{m}$  **Connect**, sélectionnez l'illustration Moto 360, puis appuyez sur **Cadrans de la montre**.
- **2** Faites glisser votre doigt vers la gauche ou vers la droite sur les cadrans de la montre pour sélectionner celui que vous souhaitez installer, puis appuyez sur **PERSONNALISER**.
- **3** Modifiez les paramètres, puis appuyez sur **APPLIQUER**.

**Créez votre propre cadran de la montre :** sélectionnez le cadran de la montre **Ma création** et appuyez sur **PERSONNALISER**. Choisissez de créer un cadran analogique ou numérique, sélectionnez des éléments et couleurs, puis insérez une image d'arrière-plan ou votre propre photo. Lorsque vous avez terminé, appuyez sur  $\mathbb{C}$  pour partager votre création avec vos amis.

### <span id="page-10-2"></span>**Plus d'options sur la montre**

#### **Mode Station d'accueil**

Appuyez sur Applications (....) → **Connect**, sélectionnez l'illustration Moto 360, puis faites défiler la liste vers le bas et appuyez sur **Mode Station d'accueil** afin de sélectionner une des cinq couleurs disponibles pour personnaliser l'affichage de charge de la montre.

#### **Localisation de votre montre**

Appuyez sur Applications (:::) > **LAConnect**, sélectionnez l'illustration Moto 360, puis faites défiler vers le bas jusqu'à **Localisation** pour afficher le dernier emplacement connu de votre montre.

#### **Aide**

Appuyez sur Applications (:::) > **LAConnect**, sélectionnez l'illustration Moto 360, puis faites défiler vers le bas jusqu'à **Besoin d'aide ?** pour en savoir plus sur votre montre et sur l'application Motorola Connect.

#### **Applications associées**

Appuyez sur Applications (:::) > **LAConnect**, sélectionnez l'illustration Moto 360, puis faites défiler vers le bas jusqu'à **Applications associées** pour ouvrir Android Wear ou Moto Body. Ou appuyez sur **Parcourir les applications dans Play Store** pour rechercher de nouvelles applications pour votre montre.

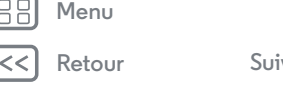

<span id="page-11-3"></span><span id="page-11-0"></span>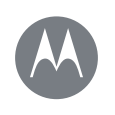

**[Fonctionnalités](#page-11-0)  [Changer le cadran de votre montre](#page-11-1)  [Notifications](#page-11-2)  [Passage des applications aux contacts et](#page-14-3)  [actions en faisant glisser votre doigt](#page-14-3)  [Commandes vocales](#page-14-1)  [Navigation](#page-14-0)  [Moto Body](#page-14-2)**

### <span id="page-11-1"></span>**Changer le cadran de votre montre**

Définissez votre style.

- Appuyez de manière prolongée 1 sur l'écran pour afficher tous vos cadrans de la montre.
- Faites glisser votre doigt vers la 2 gauche ou vers la droite pour trouver le cadran qui vous plaît.
- 3 Appuyez sur **C** pour personnaliser le nouveau cadran ou appuyez simplement dessus pour le sélectionner.

**Conseil :** vous pouvez personnaliser les cadrans de la montre et même concevoir votre propre cadran grâce à l'application Motorola Connect. Pour plus d'informations, reportez-vous à la section « **[Motorola Connect](#page-9-0)** ».

### **Cadrans Live**

Certains cadrans de la montre sont équipés de la fonction Cadrans Live, qui vous permet de consulter en un clin d'œil des informations importantes telles que la météo ou votre nombre de pas quotidien. Pour personnaliser les Cadrans Live,

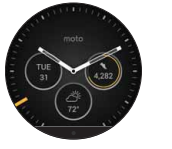

appuyez sur  $\bullet$  lorsque vous sélectionnez le cadran de la montre.

Vous pouvez également personnaliser les Cadrans Live avec vos applications préférées\*, comme MyFord Mobile et Shazam. (L'application doit être installée sur votre téléphone). Appuyez sur le Cadran Live pour lancer l'application.

### <span id="page-11-2"></span>**Notifications**

Les notifications vous fournissent les informations qu'il vous faut, au moment où vous en avez besoin. Une légère vibration vous indique les appels entrants, SMS/MMS, etc. Un rapide coup d'œil vous permet de savoir qui essaie de vous contacter.

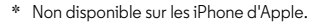

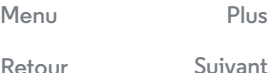

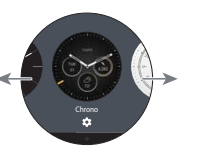

<span id="page-12-1"></span>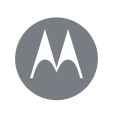

**[Fonctionnalités](#page-11-0)  [Changer le cadran de votre montre](#page-11-1)  [Notifications](#page-11-2)  [Passage des applications aux contacts et](#page-14-3)  [actions en faisant glisser votre doigt](#page-14-3)  [Commandes vocales](#page-14-1)  [Navigation](#page-14-0)  [Moto Body](#page-14-2)**

> **[Retour](#page-11-3) [Suivant](#page-13-0) [Menu](#page-0-1) [Plus](#page-18-0)**

Vous pouvez effectuer des actions sur certaines notifications. Faites glisser votre doigt vers la gauche sur une notification pour voir si des actions sont disponibles.

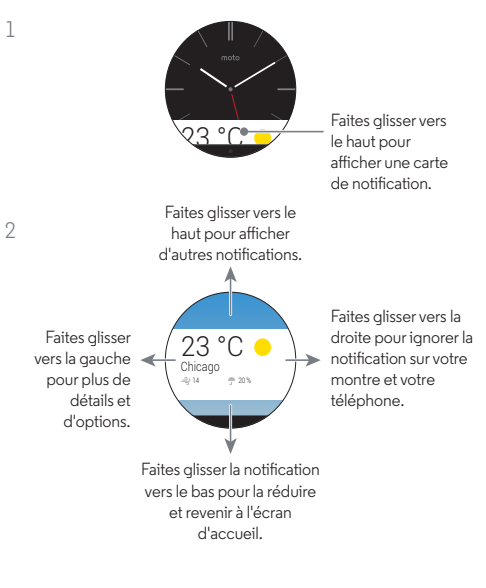

#### <span id="page-12-0"></span>**Défilement en mains libres**

Faites défiler les notifications de la montre grâce à un mouvement de votre poignet. Pour activer/désactiver les mouvements du poignet, faites glisser votre doigt vers la gauche sur le cadran de la montre, puis faites défiler vers le bas et appuyez sur **Paramètres** > **Gestes du poignet**.

**Pour afficher la notification suivante :** faites tourner votre poignet rapidement vers l'avant, puis lentement vers vous.

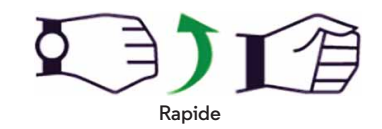

**Pour revenir à la notification précédente :** faites tourner votre poignet lentement vers l'avant, puis rapidement vers vous.

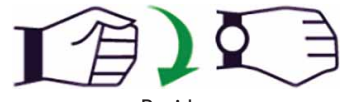

**Rapide**

<span id="page-13-0"></span>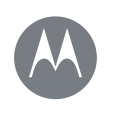

**[Fonctionnalités](#page-11-0)  [Changer le cadran de votre montre](#page-11-1)  [Notifications](#page-11-2)  [Passage des applications aux contacts et](#page-14-3)  [actions en faisant glisser votre doigt](#page-14-3)  [Commandes vocales](#page-14-1)  [Navigation](#page-14-0)  [Moto Body](#page-14-2)**

#### **Gestion des notifications de la montre**

La plupart des notifications sur votre téléphone s'affichent également sur votre montre. Vous pouvez gérer les notifications qui s'affichent sur votre montre.

**• Bloquer les notifications d'une application spécifique :** ouvrez une carte de notification sur votre montre, puis faites glisser votre doigt vers la gauche sur la notification jusqu'à ce que vous puissiez voir **Bloquer l'application**  $\Omega$ . Appuyez sur **Bloquer l'application**, puis sur la case à cocher pour confirmer.

Pour **débloquer** les notifications d'une application, lancez Android Wear sur votre téléphone, sélectionnez > **Bloquer les notifications des applications**, puis appuyez sur  $\times$  en regard du nom de l'application pour la débloquer.

**Conseil :** si vous ne voulez pas voir les cartes Google Now, désactivez Google Now sur votre téléphone.

**• Sélectionnez les types de notification (téléphones fonctionnant sous Android 5.0) :** pour modifier les types de notifications qui s'affichent sur votre montre, faites glisser vers le bas depuis le haut de l'écran de la montre. Appuyez sur une icône de l'écran pour sélectionner **Aucun**, **Priorité** ou **Tout**, puis faites glisser vers le haut à partir du bas de l'écran. Une icône s'affiche à l'écran lorsque vous sélectionnez les notifications Aucun  $\bigcirc$  ou Priorité  $\bigstar$ .

- **Mettez votre montre en mode silencieux (téléphones sous Android 4.3 et 4.4) :** pour éviter que de nouvelles notifications n'éclairent l'écran ou ne fassent vibrer votre montre, faites glisser vers le bas depuis le haut de l'écran de la montre pour afficher l'option **Silencieux**. Appuyez sur l'écran pour **Activer** ou **Désactiver** le mode silencieux, puis faites glisser vers le haut à partir du bas de l'écran. Lorsque ce mode est activé, l'icône Silencieux  $\bigcirc$  apparaît à l'écran.
- **Désactiver les notifications temporairement (mode Cinéma) :** pour **désactiver** l'écran de votre montre de façon à ce que l'affichage ne s'allume pas et que les notifications n'apparaissent pas, appuyez deux fois rapidement sur le bouton Marche/Arrêt. Pour **activer** à nouveau votre écran (et désactiver le mode Cinéma), appuyez deux fois rapidement sur le bouton Marche/Arrêt.

Lorsque votre montre est en mode Cinéma, vous pouvez activer temporairement l'écran en appuyant sur le bouton Marche/Arrêt.

**Conseil :** pour activer/désactiver le mode Cinéma depuis le menu de la montre, faites glisser vers le bas depuis le haut de l'écran de la montre, puis faites glisser vers la gauche depuis le côté droit de l'écran jusqu'à ce que **Mode Cinéma** s'affiche. Appuyez sur l'écran pour sélectionner **Activé** ou **Désactivé**.

**[Menu](#page-0-1) [Plus](#page-18-0)**

**[Retour](#page-12-1)** 

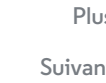

<span id="page-14-4"></span>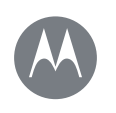

**[Fonctionnalités](#page-11-0)  [Changer le cadran de votre montre](#page-11-1)  [Notifications](#page-11-2)  [Passage des applications aux contacts et](#page-14-3)  [actions en faisant glisser votre doigt](#page-14-3)  [Commandes vocales](#page-14-1)  [Navigation](#page-14-0)  [Moto Body](#page-14-2)**

### <span id="page-14-3"></span>**Passage des applications aux contacts et actions en faisant glisser votre doigt**

Faites glisser votre doigt vers la gauche de l'écran pour accéder à vos applications. Les applications récemment utilisées s'affichent en haut de la liste.

Faites de nouveau glisser votre doigt vers la gauche pour afficher la liste de vos contacts. Appuyez sur un contact pour l'appeler ou lui envoyer un SMS/MMS ou un e-mail.

Faites glisser à nouveau vers la gauche pour exécuter des commandes vocales. Faites défiler vers le bas pour voir la liste des commandes vocales que vous pouvez utiliser.

### <span id="page-14-1"></span>**Commandes vocales**

Dites « OK Google » pour commencer à utiliser les commandes vocales. Un écran blanc avec une icône <sup>8</sup> rouge s'affiche.

**Conseil :** faites défiler les commandes vocales vers le bas pour afficher la liste des commandes vocales suggérées, que vous pouvez également activer en appuyant dessus.

Essayez quelques commandes, telles que :

- **« Me rappeler d'acheter des fleurs pour Ana. »**
- **« Quel est mon programme de la journée ? »**
- **« Quelle est la hauteur de la Tour Eiffel ? »**
- **« Est-ce qu'il va pleuvoir aujourd'hui ? »**
- **« Me réveiller dans 30 minutes. »**
- **« Afficher mes pas. »**

### <span id="page-14-0"></span>**Navigation\***

Des instructions de navigation sur votre poignet, quoi de plus simple ?

Indiquez à votre montre où vous voulez aller. Puis, suivez les instructions de navigation étape par étape sur l'écran de votre montre.

**Conseil :** les instructions de navigation que vous configurez sur votre téléphone apparaissent également sur l'écran de votre montre.

### <span id="page-14-2"></span>**Moto Body**

L'application Moto Body de votre montre vous permet d'analyser votre condition physique et votre niveau d'activité, et vous propose des conseils professionnels pour vous aider à atteindre vos objectifs et à adopter un mode de vie plus sain.

Vous pouvez afficher le nombre de pas que vous avez effectués, les calories que vous avez brûlées, votre activité cardiaque et votre fréquence cardiaque. Vos données ne seront pas partagées avec des tiers sans votre autorisation.

#### **Affichage de vos pas**

Une carte de notification sur votre montre affiche le nombre de pas que vous avez faits chaque jour. Pour supprimer la carte, faites-la glisser vers la droite sur l'écran de votre montre.

#### **Sélectionnez l'application Moto Body pour compter vos**

**pas :** sur votre téléphone, appuyez sur Applications

\* Non disponible sur les iPhone d'Apple.

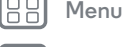

**[Retour](#page-13-0)** 

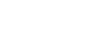

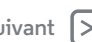

<span id="page-15-0"></span>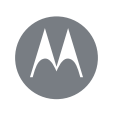

**[Fonctionnalités](#page-11-0)  [Changer le cadran de votre montre](#page-11-1)  [Notifications](#page-11-2)  [Passage des applications aux contacts et](#page-14-3)  [actions en faisant glisser votre doigt](#page-14-3)  [Commandes vocales](#page-14-1)  [Navigation](#page-14-0)  [Moto Body](#page-14-2)**

**[Menu](#page-0-1) [Plus](#page-18-0)**

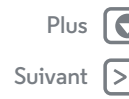

> **Android Wear**, puis faites défiler vers le bas jusqu'à **Agir avec les applications de la montre** et appuyez sur **PLUS D'ACTIONS** > **Afficher mes pas** > **Pas Moto Body**.

**Affichez vos pas par commande vocale :** dites « OK Google » pour activer les commandes vocales, puis dites « Afficher mes pas ». Votre montre indique le nombre estimatif de pas que vous avez faits dans la journée.

**Utilisez le menu pour afficher vos pas :** faites glisser votre doigt vers la gauche sur le cadran de la montre, puis faites défiler vers le bas et appuyez sur **Moto Body**. Faites défiler l'écran de l'application Moto Body vers le bas et appuyez sur **Pas**.

#### **Affichage du nombre de calories brûlées**

Une carte de notification indique le nombre de calories que vous avez brûlées chaque jour, ainsi que votre progression par rapport à votre objectif. Pour supprimer la carte, faites-la glisser vers la droite sur l'écran de votre montre.

#### **Utilisez le menu pour afficher le nombre de calories que**

**vous avez brûlées :** faites glisser votre doigt vers la gauche sur le cadran de la montre, puis faites défiler vers le bas et appuyez sur **Moto Body**. Faites défiler l'écran de l'application Moto Body vers le bas et appuyez sur **Calories**.

#### **Affichage de l'activité cardiaque**

Moto Body vous encourage à effectuer au moins 30 minutes d'activité physique par jour, cinq fois par semaine. Une carte de notification affiche votre activité cardiaque et votre progression par rapport à votre objectif. Pour supprimer la carte, faites-la glisser vers la droite sur l'écran de votre montre.

#### **Utilisez le menu pour afficher votre activité cardiaque :**

faites glisser votre doigt vers la gauche sur le cadran de la montre, puis faites défiler vers le bas et appuyez sur **Moto Body**. Faites défiler l'écran de l'application Moto Body vers le bas et appuyez sur **Minutes d'activité cardiaque**.

#### **Vérifier votre fréquence cardiaque**

**Sélectionnez l'application Moto Body pour afficher votre fréquence cardiaque :** sur votre téléphone, appuyez sur Applications  $\left(\cdots\right) \rightarrow \blacksquare$  Android Wear, puis faites défiler vers le bas jusqu'à **Agir avec les applications de la montre** et appuyez sur **PLUS D'ACTIONS** > **Afficher ma fréquence cardiaque** > **Fréquence cardiaque Moto Body**.

**Conseil :** assurez-vous que votre montre est bien serrée sur votre poignet pour obtenir une mesure précise de la fréquence cardiaque.

**Affichez votre fréquence cardiaque par commande vocale :** dites « OK Google » pour activer les commandes vocales, puis dites « Afficher ma fréquence cardiaque ». Votre montre affiche votre fréquence cardiaque actuelle.

#### **Utilisez le menu pour afficher votre fréquence cardiaque :**

faites glisser votre doigt vers la gauche sur le cadran de la montre, puis faites défiler vers le bas et appuyez sur **Moto Body**. Faites défiler l'écran de l'application Moto Body vers le bas et appuyez sur **Fréquence cardiaque**.

**[Retour](#page-14-4)** 

<span id="page-16-0"></span>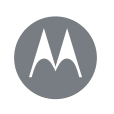

**[Fonctionnalités](#page-11-0)  [Changer le cadran de votre montre](#page-11-1)  [Notifications](#page-11-2)  [Passage des applications aux contacts et](#page-14-3)  [actions en faisant glisser votre doigt](#page-14-3)  [Commandes vocales](#page-14-1)  [Navigation](#page-14-0)  [Moto Body](#page-14-2)**

#### **Désactiver les notifications Moto Body sur votre montre**

Pour empêcher l'affichage automatique des cartes Moto Body tout au long de la journée, faites glisser votre doigt vers la gauche sur le cadran de la montre, puis faites défiler vers le bas et appuyez sur **Moto Body** pour ouvrir l'application. Faites glisser votre doigt vers la gauche pour ouvrir l'écran des paramètres, puis faites défiler vers le bas et appuyez sur **Moto Body : Notifications activées** pour les désactiver.

#### **Application pour téléphone Moto Body\***

Pour enrichir votre expérience, téléchargez l'application Moto Body sur votre téléphone Android depuis Google Play (appuyez sur Applications  $\circled{:::}$ ) > **Play Store**).

Les tableaux de bord et graphiques intuitifs de l'application vous aideront à visualiser et à assurer le suivi de vos activités sur une base quotidienne, hebdomadaire et mensuelle. Vous pouvez également choisir de recevoir par e-mail un résumé hebdomadaire de vos activités et tendances, avec des informations et suggestions personnalisées. Et l'application pour téléphone Moto Body vous permet de sauvegarder les données relatives à votre niveau de forme dans le cloud. Pour configurer votre profil d'utilisateur dans l'application pour téléphone Moto Body, appuyez sur Applications → **Moto Body** →  $\equiv$  → Paramètres.

Saisissez vos détails personnels (taille, poids, date de naissance, sexe). Lorsque vous avez terminé, appuyez sur **TERMINÉ**. Les informations de votre profil d'utilisateur sont répertoriées sur la page Paramètres.

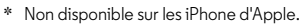

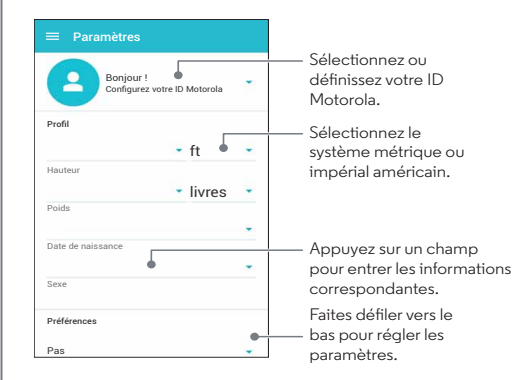

Motorola utilisera vos renseignements démographiques personnels pour vous fournir un suivi plus précis de votre niveau de forme et ne les partagera pas sans votre consentement.

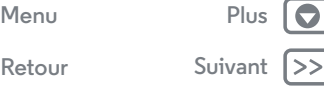

<span id="page-17-1"></span>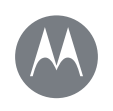

### <span id="page-17-0"></span>**Bracelets de montre**

**[Bracelets de montre](#page-17-0)**

 **[Retirer/remplacer le bracelet de votre montre](#page-17-2)  [Avertissement relatif au bracelet de montre](#page-17-3)  [Entretien d'un bracelet de montre en cuir](#page-17-4)  [Ajustement du bracelet de montre métallisé](#page-17-5)  [Envie d'un nouveau bracelet ?](#page-17-6)**

### <span id="page-17-2"></span>**Retirer/remplacer le bracelet de votre montre**

Les bracelets facilement interchangeables pour montres Moto 360 (2e génération) sont conçus pour être changés en un clin d'œil.

**Pour retirer un bracelet de montre :** posez votre Moto 360 sur un chiffon doux, cadran vers le bas. Faites glisser le loquet métallique d'un des bracelets vers le centre de celui-ci pour libérer la broche de la montre. Puis tournez délicatement le bracelet vers l'extérieur pour le retirer. Répétez cette opération avec l'autre bracelet.

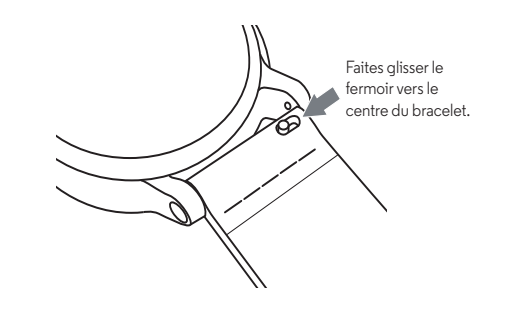

**Pour fixer un bracelet de montre :** prenez un des bracelets et insérez la broche du côté opposé au loquet dans l'orifice de la montre. Faites glisser le loquet vers le centre du bracelet et insérez sa broche dans l'autre orifice. Tirez délicatement pour vous assurer que le bracelet est bien fixé. Répétez cette opération avec l'autre bracelet.

**Conseil :** pour les bracelets de montre en cuir, assurez-vous que la boucle du bracelet est tournée vers l'extérieur de la montre.

### <span id="page-17-3"></span>**Avertissement relatif au bracelet de montre**

Votre montre Moto 360 utilise des bracelets de montre personnalisés. L'utilisation de bracelets de montre standard du commerce, en particulier en métal, peut causer des dommages importants à votre montre. Les dommages causés par l'utilisation d'un bracelet non Motorola, ou par son remplacement incorrect, ne sont pas couverts par la garantie.

### <span id="page-17-4"></span>**Entretien d'un bracelet de montre en cuir**

Si le bracelet de votre montre est en cuir, notez qu'il a été traité à la main avec plusieurs couches de teinture pour lui conférer une finition d'exception. La couleur peut s'atténuer et déteindre sur d'autres objets. Comme avec de nombreux objets en cuir, faites attention lorsque vous portez des vêtements de couleur claire.

Pour nettoyer votre bracelet, essuyez-le avec un chiffon doux et humide. N'utilisez pas de cirage ou de crème. Comme pour la plupart des produits en cuir, entretenez soigneusement le bracelet de votre montre. L'exposition directe à l'eau n'est pas recommandée.

### <span id="page-17-5"></span>**Ajustement du bracelet de montre métallisé**

Vous avez besoin d'ajuster la taille du bracelet métallisé ? Pour obtenir de l'aide, nous vous conseillons d'apporter votre Moto 360 à votre bijoutier ou à votre réparateur de montre.

### <span id="page-17-6"></span>**Envie d'un nouveau bracelet ?**

Commandez de nouveaux bracelets de montre sur **www.motorola.com/mymoto360**.

**[Retour](#page-16-0) [Suivant](#page-18-1) [Menu](#page-0-1) [Plus](#page-18-0)**

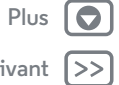

<span id="page-18-1"></span>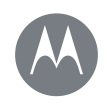

## <span id="page-18-0"></span>**Vous voulez en savoir plus ?**

**[Vous voulez en savoir plus ?](#page-18-0)  [Obtenir de l'aide](#page-18-2)**

### <span id="page-18-2"></span>**Obtenir de l'aide**

Vous trouverez plus d'aide, de mises à jour et d'informations ici :

- **Aide :** si vous souhaitez en savoir plus ou obtenir de l'aide pour votre montre, allez sur votre téléphone, appuyez sur Applications  $\overline{(\cdots)} \rightarrow \blacksquare$  Android Wear  $\rightarrow$  Menu  $\stackrel{\bullet}{\bullet} \rightarrow$  Aide et **commentaires**.
- **Didacticiels et mises à jour :** obtenez des didacticiels pas à pas, de l'aide, des guides, des mises à jour logicielles et plus encore à l'adresse **www.motorola.com/mymoto360**.
- **Rejoignez la conversation :** parlez, apprenez et partagez avec d'autres utilisateurs de Moto 360 dans notre communauté Google+™ à l'adresse **moto360community.com**.
- **Actualités :** découvrez les nouveautés, les dernières applications, les trucs et astuces, des vidéos et bien plus encore. Rejoignez-nous sur :
	- YouTube™ **www.youtube.com/motorola**
	- Facebook® **www.facebook.com/motorola**
	- Twitter **www.twitter.com/motorola**

**[Retour](#page-17-1) [Suivant](#page-19-1) [Menu](#page-0-1) [Plus](#page-18-0)**

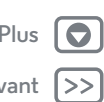

<span id="page-19-1"></span>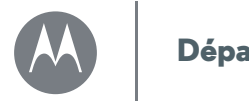

### <span id="page-19-0"></span>**Dépannage**

**[Dépannage](#page-19-0)  [Montre qui ne répond plus](#page-19-2)  [Réinitialisation des paramètres d'usine](#page-19-3)  [Mises à jour](#page-19-4)**

### <span id="page-19-2"></span>**Montre qui ne répond plus**

Dans le cas peu probable où votre montre ne répondrait plus, appuyez sur le bouton Marche/Arrêt pendant 25 secondes pour forcer la mise hors tension. Ensuite, rallumez la montre normalement (voir « **[Allumer et éteindre](#page-4-0)** »).

### <span id="page-19-3"></span>**Réinitialisation des paramètres d'usine**

Faites glisser votre doigt vers la gauche sur le cadran de la montre, faites défiler vers le bas et appuyez sur **Paramètres** > **Réinitialisation des valeurs d'usine**.

Cette fonction efface tous les paramètres ainsi que les informations relatives au téléphone actuellement couplé ; vous pouvez donc coupler votre montre avec un autre téléphone.

**Avertissement :** lorsque vous réinitialisez les valeurs d'usine de votre montre, toutes les données d'utilisateur et applications téléchargées sont effacées. La réinitialisation de votre montre n'entraînera *pas* la réinitialisation des valeurs d'usine de votre téléphone ou tablette.

### <span id="page-19-4"></span>**Mises à jour**

Vous recevez une notification lorsqu'une mise à jour logicielle est disponible pour votre montre. Suivez les instructions pour mettre à jour le logiciel de votre montre.

**[Menu](#page-0-1)** 

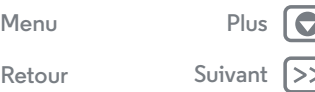

# <span id="page-20-1"></span>*Mentions légales*

<span id="page-20-0"></span>**[Mentions légales](#page-20-1)  [Droits d'auteur et marques commerciales](#page-20-2)**

#### **Droits d'auteur et marques commerciales**

<span id="page-20-2"></span>Motorola Mobility LLC 222 W. Merchandise Mart Plaza 16th Floor Chicago, IL 60654 **www.motorola.com**

Certains services, fonctionnalités et applications dépendent du réseau et peuvent ne pas être disponibles partout ; des termes, conditions et/ou tarifs particuliers pourront être appliqués. Pour plus de détails, adressez-vous à votre opérateur.

Les fonctions, fonctionnalités, caractéristiques du produit et informations indiquées dans ce guide d'utilisation sont mises à jour et étaient exactes au moment de la mise sous presse. Motorola se réserve le droit de modifier ces informations sans préavis, ni obligation. **Remarque :** les images de ce guide sont fournies à titre d'exemple uniquement.

MOTOROLA et le logo M stylisé sont des marques commerciales ou marques déposées de Motorola Trademark Holdings, LLC. Android, Google et les autres marques commerciales sont la propriété de Google Inc. Le robot Android est reproduit ou modifié à partir de l'œuvre créée et partagée par Google, et utilisé conformément aux conditions détaillées dans la licence d'attribution Creative Commons 3.0. Les autres noms de produits et de services appartiennent à leurs propriétaires respectifs.

© 2015 Motorola Mobility LLC. Tous droits réservés.

**Attention :** Motorola n'est pas responsable des modifications apportées à l'émetteur-récepteur.

ID du produit : Moto 360 (2e génération) Référence du manuel : 68017961001-A

**[Menu](#page-0-1) [Plus](#page-18-0)**

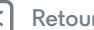

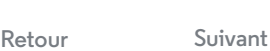

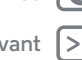